# bmcre

# Bmore Auto

Контроллер для твердотопливных Котлов с автоматической подачей топлива

Аппаратная версия:

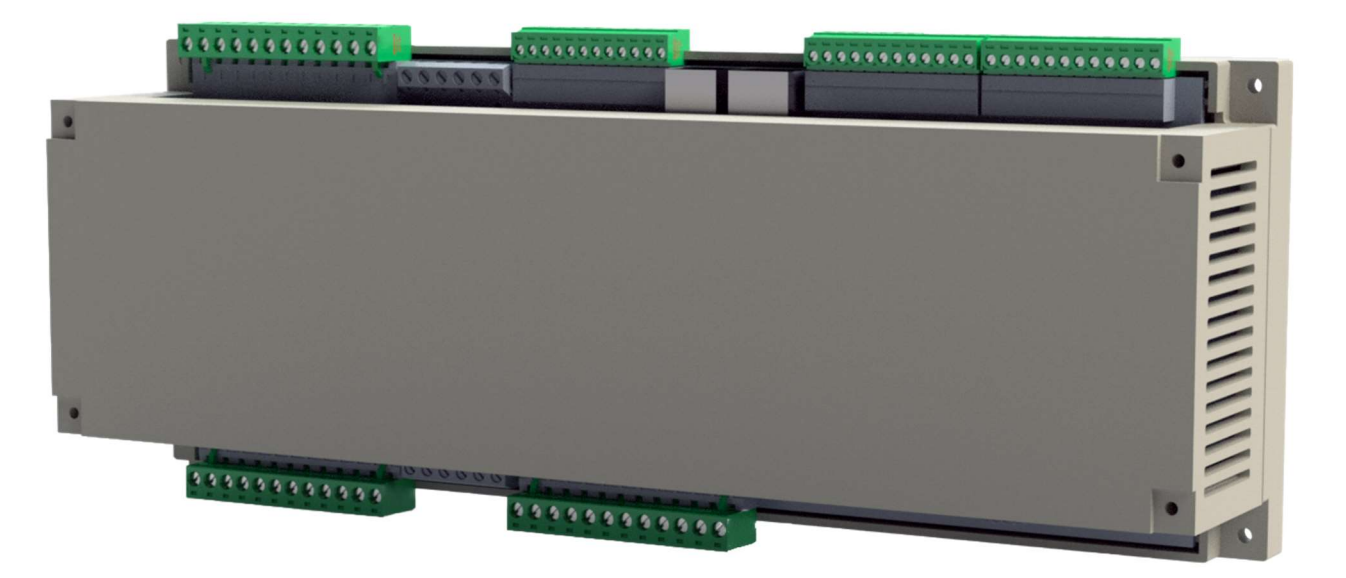

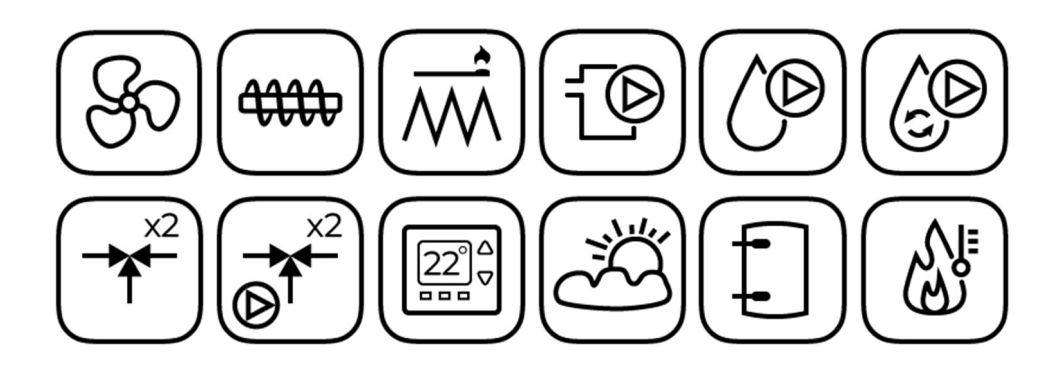

ИНСТРУКЦИЯ ПО ЭКСПЛУАТАЦИИ И УСТАНОВКЕ РЕДАКЦИЯ: 0.9

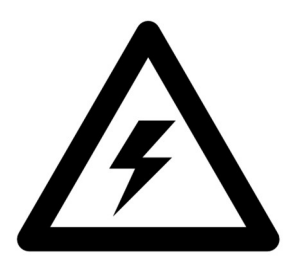

# ЭЛЕКТРОННОЕ УСТРОЙСТВО ПОД НАПРЯЖЕНИЕМ!

Перед началом эксплуатации следует внимательно прочитать данную инструкцию.

Перед началом монтажа, ремонта или консервации, а также во время проведения любых работ по подключению, необходимо обязательно отключить электропитание и убедиться, что клеммы и провода не находятся под напряжением.

Контроллер должен устанавливаться квалифицированным и уполномоченным персоналом в соответствии с действующими нормами и правилами. Неправильное подключение может привести к выходу из строя контроллера.

Контроллер не может использоваться в условиях высокой влажности и подвергаться непосредственному воздействию воды.

# ГЛАВНЫЕ ПРИНЦИПЫ КОРРЕКТНОЙ РАБОТЫ КОТЛА С FUZZY LOGIC

Контроллер должен быть запрограммирован индивидуально для каждого вида котла и топлива.

Недопустимы замена типа мотор-редуктора, типа вентилятора или другие изменения в комплектации котла, имеющие влияние на процесс сгорания. Комплектация должна соответствовать комплектующим, изначально установленным производителем котла.

Включение режима fuzzy logic не освобождает от необходимости настройки параметров НАДЗОРА.

Режим fuzzy logic требует дополнительной регулировки.

#### Оглавление

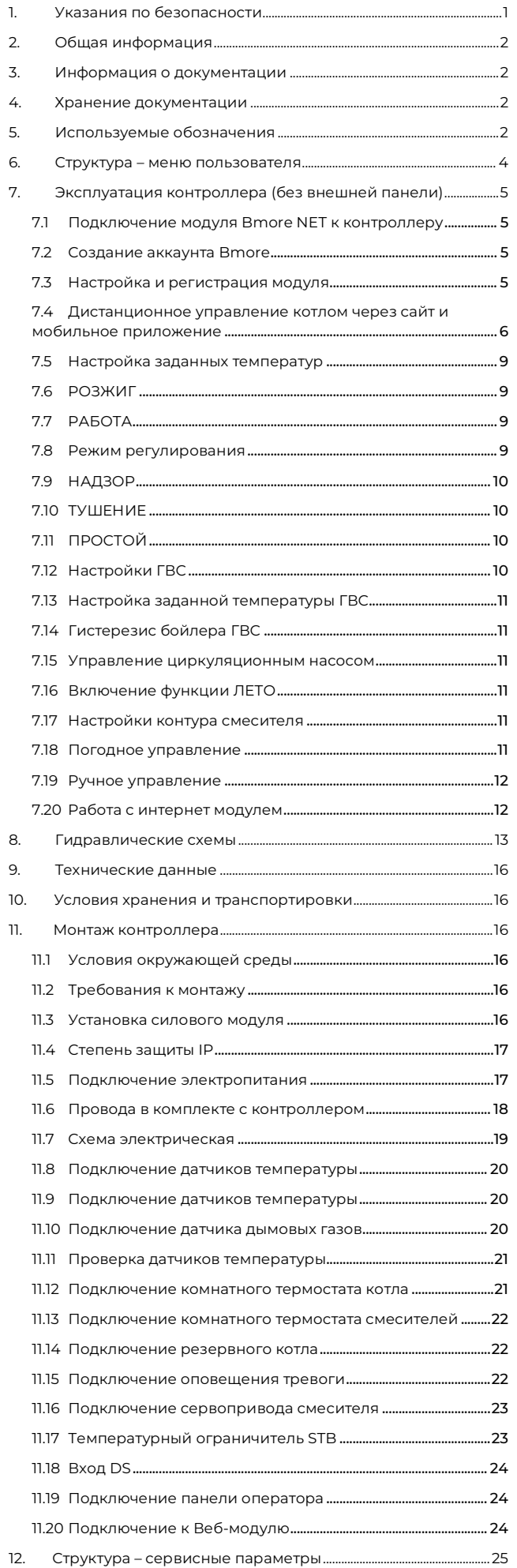

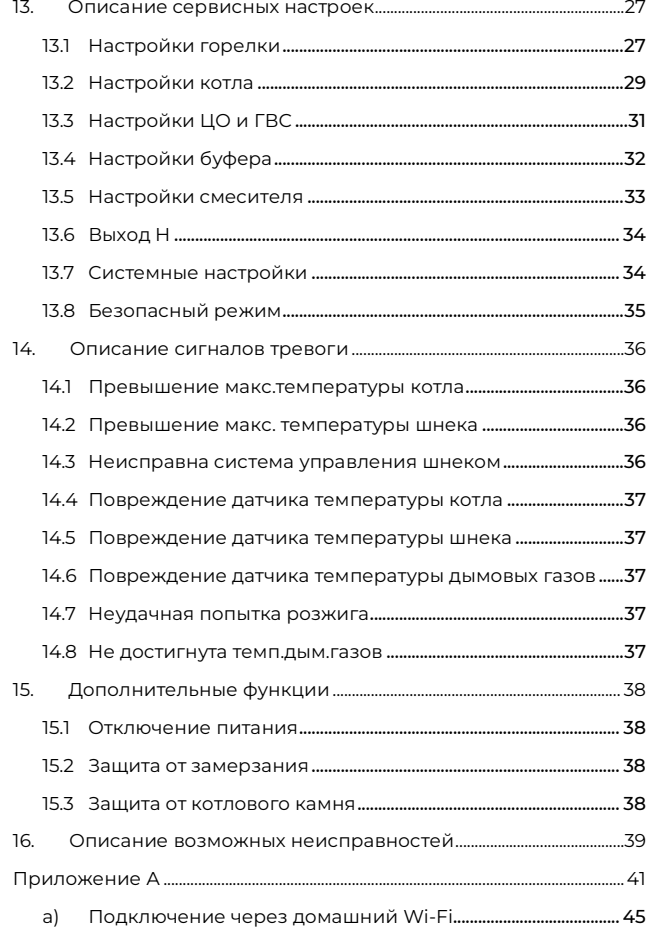

#### 1. Указания по безопасности

Требования, касающиеся безопасности, указаны в отдельных главах данной инструкции. Кроме них необходимо детально ознакомиться с нижеописанными требованиями.

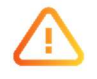

- Перед началом монтажа, ремонта или консервации, а также во время проведения любых работ по подключению, необходимо обязательно отключить электропитание и убедиться, что клеммы и провода не находятся под напряжением.
- При выключении контроллера на клеммах может оставаться опасное напряжение.
- Запрещается использовать контроллер не по назначению.
- Контроллер предназначен для внутреннего монтажа в котел или шкаф управления.
- Необходимо использовать дополнительную автоматику, защищающую котёл, систему центрального отопления и систему горячего водоснабжения от последствий аварии контроллера или ошибок в его программном обеспечении.
- Необходимо подобрать значения программируемых параметров для используемого типа котла и топлива, учитывая все условия работы системы. Ошибочный подбор параметров может привести к аварийному состоянию котла (перегрев котла, пожар шнека и т.п.).
- Контроллер предназначен для реализации совместно с котлами. Производитель котла перед реализацией должен проверить, соответствуют ли настройки контроллера используемому типу котла, и не вызовут ли они угрозы.
- Контроллер не является взрывобезопасным устройством, т.е. в аварийном состоянии он может стать источником искры или высокой температуры, которая в присутствии огнеопасных частиц или газов может вызвать пожар или взрыв. По этой причине контроллер необходимо изолировать от воздействия взрывоопасных газов, устанавливая его в соответствующем корпусе.
- Контроллер должен быть установлен производителем котла в соответствии с действующими на предприятииизготовителе нормами и правилами.
- Модификация запрограммированных параметров должна производиться только лицом, ознакомившимся с данным руководством.
- Контроллер можно использовать только с нагревательными контурами и системами, изготовленными в соответствии с действующими нормами и правилами безопасности.
- Электрическая сеть, в которой работает контроллер, должна быть трехпроводной и защищена предохранителем, подобранным согласно расчетным нагрузкам.
- Не допускается использование контроллера с поврежденным корпусом.
- Ни при каких обстоятельствах нельзя производить модификацию конструкции контроллера.
- В контроллере использованы алгоритмы автоматического отключения подключённых устройств (ГОСТ IEC 60730-1-2011).
- Необходимо ограничить доступ к контроллеру лиц, не ознакомленных с содержанием данной инструкции по эксплуатации.

#### 2. Общая информация

Контроллер Bmore Auto, представляет собой микропроцессорное программируемое устройство с памятью, предназначенное для управления работой твердотопливного котла c автоматической подачей топлива, обеспечивая простоту обслуживания и полную автоматизацию процесса сжигания.

Контроллер обладает широким функционалом:

- автоматическое поддержание заданной температуры котла путём контроля процесса сгорания,
- управление шнеком подачи и модуляция мощности вентилятора,
- автоматическое поддержание заданной температуры бойлера горячего водоснабжения,
- автоматическое поддержание заданной температуры одного или двух отопительных контуров со смесителем,
- работа с датчиком наружной температуры, корректировка температуры котла в зависимости от показаний датчика (погодное управление).
- возможность работы с комнатными термостатами способствует поддержанию комфортной температуры в отапливаемых помещениях.

Контроллер имеет возможность управления с телефона или планшета при помощи технологии Wi-Fi Direct или при помощи дополнительной панели управления (не входит в стандартный комплект поставки).

Для управления с телефона или планшета необходимо скачать приложение Bmore для мобильных устройств. Приложение можно скачать бесплатно по QR-коду:

#### Android - устройства

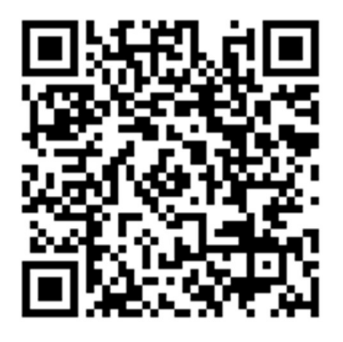

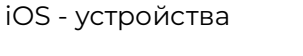

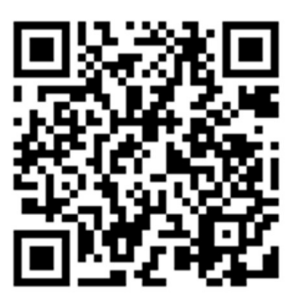

При подключении интернет-модуля Bmore NET имеется возможность управление работой котла в режиме on-line.

Контроллер предназначен для использования в частных домах и небольших производственных помещениях.

В комплект входит главный силовой модуль и в зависимости от необходимой комплектации, дополнительная панель управления.

#### 3. Информация о документации

Данная инструкция является дополнением к документации на котел. В частности, помимо указаний данного руководства, следует соблюдать рекомендации производителя котла.

Инструкция по эксплуатации разделена на две части: для пользователя и инженерамонтажника. Однако, обе части содержат важную информацию, влияющую на безопасность, поэтому пользователь должен ознакомиться с обеими частями данной инструкции по эксплуатации.

За ущерб, вызванный несоблюдением правил инструкции, производитель ответственности не несёт.

# 4. Хранение документации

Убедительная просьба бережно хранить данную инструкцию по эксплуатации, а также другую необходимую документацию, чтобы в случае необходимости можно было воспользоваться ими в любой момент. В случае переезда или продажи устройства следует передать прилагаемую документацию новому пользователю.

#### 5. Используемые обозначения

В инструкции используются следующие графические обозначения:

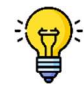

- символ обозначает полезную информацию и подсказки,

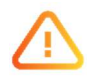

- символ обозначает важные сведения, от которых может зависеть безопасность вашего имущества, предупреждает об угрозе здоровью или жизни людей и домашних животных.

Внимание: при помощи символов обозначаются важные сведения для облегчения ознакомления с инструкцией. Однако, это не освобождает пользователя и инженера-монтажника от соблюдения требований, не обозначенных при помощи графических обозначений.

#### 6. Структура – меню пользователя

#### Главное меню

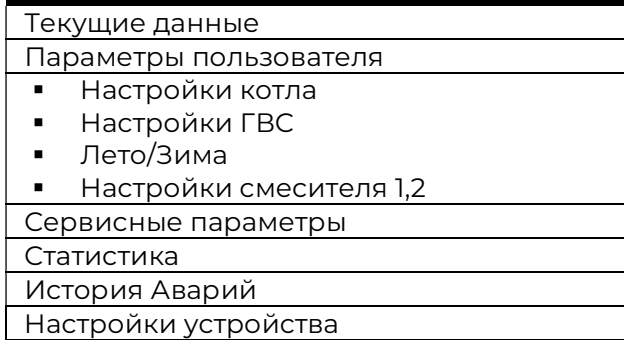

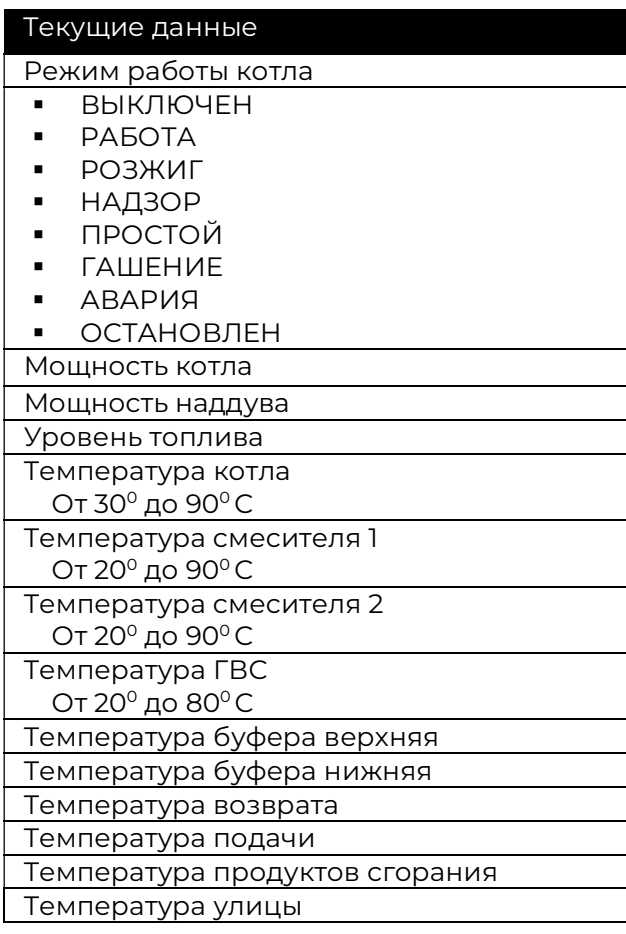

#### Настройки котла

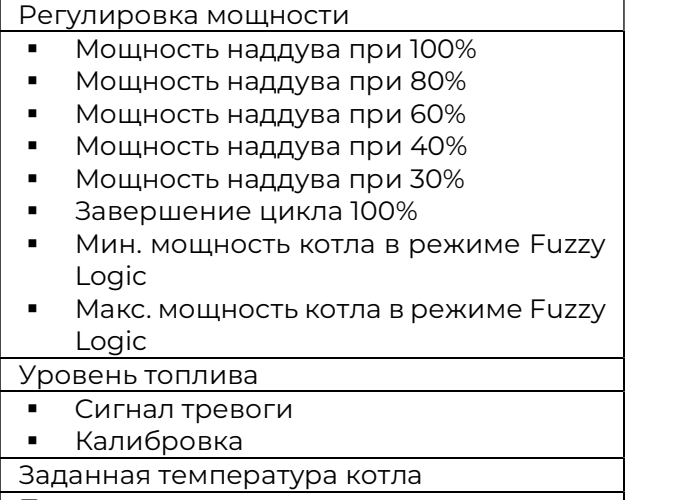

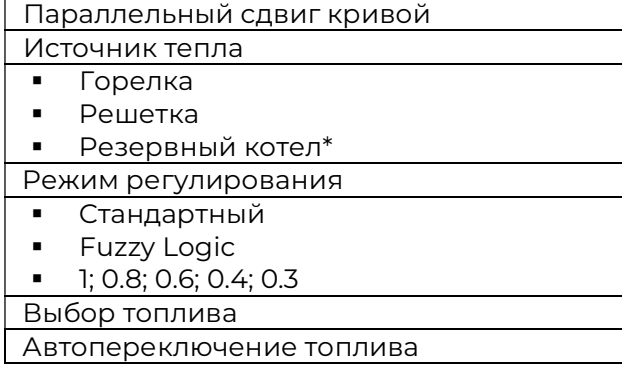

#### Настройка ГВС

Заданная температура ГВС

Режим работы ГВС:

- Выкл
- Приоритет
- Нет приоритета

Гистерезис ГВС

Дезинфекция ГВС

![](_page_6_Picture_386.jpeg)

Заданная температура смесителя

- Да
- $Her$
- АВТО

Снижение установки температуры смесителя термостат

Погодное управление

Кривая отопления

Параллельный сдвиг кривой

Коэффициент комнатной температуры

Погодное управление

Кривая отопления

#### 7. Эксплуатация контроллера (без внешней панели)

#### 7.1 Подключение модуля Bmore NET к контроллеру

Для включения контроллера необходимо сначала подключить к нему модуль Bmore NET через usb-преобразователь, поставляемый в комплекте с модулем. Достаточно подключить USB-разъем к модулю, а кабель с разъемом «RJ-11» к гнезду G3 контроллера.

Для включения модуля необходимо использовать адаптер питания, также поставляемый в комплекте с модулем. Кабель micro-usb нужно подключить к модулю в разъем «power», вилку адаптера в розетку 220В. Работу модуля можно наблюдать по горению светодиода «Power» (первый светодиод). Наличие связи с контроллером сигнализирует горение светодиода «Controller» (второй светодиод).

#### 7.2 Создание аккаунта Bmore

Перейдите по адресу bmore.com.ru. Либо установите приложение (раздел 2). На страничке в правом верхнем углу нажмите кнопку «Регистрация». В поле «e-mail» введите ваш рабочий адрес электронной почты. Придумайте пароль и введите его в поле «пароль» и еще раз в поле «подтверждение пароля». Поставьте галочку «Согласен с политикой конфиденциальности». Этим вы соглашаетесь с условиями пользования сервисом, описанными здесь же по ссылке «политикой конфиденциальности». Далее нажмите кнопку ниже «регистрация». На вашу электронную почту будет отправлено письмо с подтверждением регистрации. Перейдите по ссылке в письме, чтобы завершить регистрацию. Если письмо не пришло, нажмите кнопку выслать повторно. Так же не забудьте проверить СПАМ.

При переходе по ссылке из письма подтверждения регистрации вам будет предложено добавить новое устройство. Следуйте шагам инструкции, чтобы настроить и зарегистрировать новое устройство Bmore.

Для подключения модуля bmore к сети интернет, в случае, если используется проводное соединение, достаточно подключить кабель LAN от вашего домашнего роутера в гнездо «RJ45» на боковой поверхности модуля.

Для подключение модуля bmore к сети интернет, в случае если используется WI-FI соединение, рекомендуется сначала зарегистрировать аккаунт на bmore.com.ru или в приложении Bmore на телефоне В процессе регистрации будут показаны шаги инструкции для подключения и настройки модуля bmore, в том числе подключения к WI-FI. Альтернативным вариантом подключения модуля к WI-FI является ввод параметров сети WI-FI через контроллер в меню «общие настройки» - «WiFi», но он не рекомендуется, так как для получения UID устройства придется совершить дополнительные действия.

На последнем шаге инструкции необходимо ввести скопированный «UID» модуля bmore в поле «UID устройства». Для возможности дальнейшего сервисного обслуживания необходимо правильно выбрать заводизготовитель котла в поле ниже. Далее нажать кнопку «Добавить устройство». При успешном выполнении всех шагов инструкции вы попадете на вкладку «текущие параметры», где будут отображаться текущие параметры вашего котла.

> Более подробное описание действий, связанных с подключением модуля к Wi-Fi сети/локального управления представлено в Приложении А к данной инструкции

#### 7.3 Настройка и регистрация модуля

#### 7.4 Дистанционное управление котлом через сайт и мобильное приложение

После добавления устройства в аккаунт bmore на сайте bmore.com.ru появится интерфейс управления и мониторинга котла. Внешний вид интерфейса представлен ниже. Слева расположены вкладки с параметрами и информацией о состоянии котла. В верхнем правом углу расположены три кнопки. Первая слева – кнопка выбора устройства, там же кнопка добавления. Вторая – кнопка выбора языка и третья – настройка аккаунта.

#### Вкладка «Текущие данные»

Здесь расположены самые часто используемые параметры котла. Для изменения параметра необходимо кликнуть на соответствующею плитку, установить необходимое значение и нажать «сохранить».

![](_page_8_Figure_4.jpeg)

#### Вкладка «Параметры пользователя» и «Сервисные параметры»

На этих двух вкладках расположены все настройки контроллера котла. Для изменения настройки необходимо нажать на карандаш, установить нужно значение и нажать «сохранить». Вкладка «Сервисные настройки» может быть скрыта в «Настройках устройства» галочкой «Продвинутый пользователь».

![](_page_8_Picture_117.jpeg)

#### Вкладка «Статистика»

Здесь расположена статистика всех параметров котла: температур, мощности, топлива, режима работы. Для отображения статистики конкретных параметров, необходимо их выбрать в нижней части вкладки.

![](_page_9_Figure_2.jpeg)

#### Вкладка «История аварий»

Здесь расположен список всех аварий за месяц. При возникновении аварии появляется всплывающее сообщение как на картинке ниже и создается соответствующая запись в списке.

![](_page_9_Picture_67.jpeg)

#### Вкладка «Настройки устройства»

Здесь расположены некоторые настройки и информация о прошивках и работе модуля и контроллера. Есть возможность обновить прошивку модуля. Поле «Уровень доступа» позволяет настроить доступ к устройству для сервисного инженера. Здесь же находится настройка уведомлений и отображения вкладки «Сервисные параметры».

![](_page_10_Picture_21.jpeg)

#### 7.5 Настройка заданных температур

Заданную температуру котла и смесителей можно настроить в меню:

![](_page_11_Picture_304.jpeg)

(возможные настраиваемые значения этих температур ограничены диапазоном соответствующих им сервисных параметров контроллера).

Значение параметра Заданная темп. котла игнорируется контроллером в случае, если заданная температура котла управляется датчиком наружной температуры. Независимо от этого, заданная температура котла автоматически повышается, чтобы можно было нагреть бойлер горячего водоснабжения и контуры смесителей.

#### 7.6 РОЗЖИГ

Режим РОЗЖИГ предназначен для автоматического розжига топки в котле. Общая длительность процесса зависит от настроек контроллера, а также от того, в каком состоянии находился котёл перед розжигом. Все параметры, влияющие на процесс розжига, сгруппированы в меню:

#### Сервисные параметры → Настройки горелки → Розжиг

Если розжиг не удался, происходят дальнейшие попытки розжига топки. После трёх неудачных попыток, подаётся сигнал тревоги Неудачная попытка розжига. Работа котла в этом случае останавливается. После устранения причин отсутствия возможности розжига котел следует запустить снова.

#### 7.7 РАБОТА

Контроллер имеет несколько режимов работы:

Стандартный, FuzzyLogic и 30%, 40%, 60%, 80%, 100%.

Режим регулировки выбираем в меню:

Параметры пользователя Настройки котла → Режим регулирования

#### 7.8 Режим регулирования

#### Работа в Стандартном режиме.

В стандартном режиме котел работает на основе установленного времени подачи топлива и времени перерыва подачи топлива. В этом режиме нет ступенчатой модуляции мощности котла, и котел работает с постоянной мощностью. Параметры ответственные за работу в этом режиме сгруппированы в меню:

Параметры пользователя Настройки котла → Регулировка мощности.

Здесь доступны установки времени подачи и перерыва, а также установка мощности наддува вентилятора.

#### Работа в режиме Fuzzy Logic.

Вы можете привести в соответствие уровни мощности котла отдельным уровням мощности вентилятора, что приведет к установке фактического уровня мощности котла. Мощность котла для выбранных уровней мощности вентилятора может быть установлена путем регулировки точек диаграммы в параметре мощность вентилятора. Параметр доступен в меню:

Параметры пользователя Настройки котла → Регулировка мощности.

![](_page_11_Figure_22.jpeg)

На приведенной выше диаграмме показаны примерные значения мощности наддува: 46%, 49%, 52%, 57%, 60% для отдельных уровней: 30%, 40%, 60%, 80%, 100% мощности котла. Если температура котла превысит на 5 градусов заданное значение, то контроллер переходит в режим Надзор.

#### 7.9 НАДЗОР

В режиме НАДЗОР контроллер следит за топкой, чтобы она не гасла. Для этого горелка работает на очень низкой мощности, что при правильно подобранных параметрах не вызывает дальнейшего повышения температуры. Мощность горелки в режиме НАДЗОР и другие параметры НАДЗОРА сгруппированы в меню:

#### Сервисные параметры → Настройки горелки → Надзор

Параметры режима НАДЗОР следует настроить согласно рекомендациям производителя котла/горелки. Они должны быть подобраны таким образом, чтобы топка не гасла во время простоев котла (в то же время, она не должна разгораться слишком сильно, поскольку это приведёт к повышению температуры котла).

![](_page_12_Picture_4.jpeg)

Параметры должны быть подобраны таким образом, чтобы температура котла в этом режиме постепенно понижалась. Неправильные настройки могут привести к перегреву котла.

Максимальное время работы котла в режиме надзора определено в параметре Время надзора. Если по прошествии этого времени, с момента перехода контроллера в режим надзор, не возникнет необходимость повторной работы котла, то контроллер начнёт процесс тушения котла.

![](_page_12_Picture_7.jpeg)

Для настройки Время надзора = 0 контроллер пропускает режим НАДЗОР и сразу переходит в режим ТУШЕНИЯ.

![](_page_12_Picture_9.jpeg)

Если параметр время надзора = 255, тогда контроллер постоянно находится в режиме НАДЗОР до того момента, пока температура котла не понизится на значение гистерезиса и включится режим РАБОТА.

#### 7.10 ТУШЕНИЕ

В режиме ТУШЕНИЕ происходит дожигание остатков топлива и подготовка котла к переходу в режим остановки или выключения.

Контроллер останавливает подачу топлива и выполняет цикличные продувки с целью дожигания остатков топлива. По прошествии максимального времени

гашения контроллер переходит в режим ПРОСТОЙ.

# 7.11 ПРОСТОЙ

В режиме ПРОСТОЙ котел погашен и ожидает сигнал для начала повторного нагрева. Сигналом для начала нагрева может быть:

- Снижение заданной температуры котла ниже заданной температуры, уменьшенной на значение гистерезиса котла (Гистерезис котла).
- При настройке работы котла с буфером, снижение верхней температуры буфера ниже заданного значения (Температуры начала нагрева буфера).

#### 7.12Настройки ГВС

Контроллер регулирует температуру бойлера горячего водоснабжения ГВС при условии, что подключён датчик температуры ГВС. Если датчик отключён в главном окне отображается информация об отсутствии датчика. С помощью параметра режим работы насоса ГВС пользователь может:

- выключить нагрев бойлера, параметр выключен,
- настроить приоритет ГВС параметром приоритет, тогда насос котла будет выключен, а смеситель закрыт, чтобы быстрее нагреть бойлер ГВС,
- настроить одновременную (параллельную) работу насоса котла и ГВС, параметром нет приоритета.

#### Контроллер имеет функцию

автоматического периодического подогрева бойлера ГВС до температуры 70 °C. Это производится с целью удаления бактериальной среды из бойлера ГВС.

![](_page_12_Picture_26.jpeg)

Следует уведомить домочадцев о факте включения функции дезинфекции, поскольку возникает угроза ошпаривания горячей водой.

Один раз в неделю, в ночь с воскресенья на понедельник в 02:00 контроллер повышает температуру бойлера ГВС. По прошествии 10 минут поддержания бойлера при температуре 70°C насос ГВС выключается, а котёл возвращается к нормальной работе. Не следует включать функцию дезинфекции при выключенной эксплуатации ГВС.

#### 7.13Настройка заданной температуры ГВС

Заданную температуру ГВС можно настроить, войдя в меню:

Параметры пользователя → Настройка ГВС → Заданная температура ГВС

#### 7.14 Гистерезис бойлера ГВС

Ниже температуры Гистерезис ГВС включится насос ГВС для нагрева бойлера ГВС.

![](_page_13_Picture_5.jpeg)

При настройке небольшого значения гистерезиса насос ГВС будет запускаться быстрее после снижения температуры ГВС.

#### 7.15 Управление циркуляционным насосом

Настройки циркуляционного насоса ГВС находятся в меню:

Сервисные параметры → Настройки ЦО и ГВС

Настройки управления циркуляционным насосом аналогичны настройкам ночных снижений. В выбранном временном диапазоне циркуляционный насос выключен. В остальном диапазоне насос включается на Время работы циркуляционного насоса с промежутками Время простоя циркуляционного насоса.

#### 7.16 Включение функции ЛЕТО

Чтобы включить функцию ЛЕТО, позволяющую прогревать бойлер ГВС летом без необходимости нагрева системы центрального отопления, следует установить параметр режим Лето на включён:

#### Параметры пользователя → Лето/Зима → Режим лето

![](_page_13_Picture_14.jpeg)

В режиме Лето все отопительные контуры выключены, поэтому перед его включением необходимо убедиться, что котёл не будет перегреваться.

Если датчик наружной температуры подключён, переключение между режимом лето/зима производится автоматически.

#### 7.17 Настройки контура смесителя

Настройки смесителя находятся в меню:

Параметры пользователя → Настройки смесителя 1

Настройки для второго смесителя находятся на очередных позициях меню и одинаковы для обоих контуров.

#### Настройки смесителя без датчика наружной температуры.

Необходимо вручную установить требуемую температуру в отопительном контуре смесителя при помощи параметра Заданная темп. смесителя, например, на значение 50°C. Значение должно быть таким, чтобы обеспечить поддержание заданной комнатной температуры. После подключения комнатного термостата, следует установить значение снижения заданной температуры смесителя от термостата (параметр Снижение установки температуры смесителя термостат), например, на значение 5°C. Это значение нужно подобрать опытным путем.

#### 7.18 Погодное управление

Погодное управление можно включить, как для отопительного контура котла, так и для контура смесителя. Температура котла устанавливается в зависимости от наружной температуры. Чем холоднее на улице, тем выше температура котла. Эта зависимость выражается кривой нагрева.

Кривую нагрева подбирают экспериментально, изменяя ее значение в течении нескольких дней. При правильном подборе кривой нагрева, температура котла рассчитывается автоматически в зависимости от значения наружной температуры. Благодаря этому при подборе кривой нагрева, подходящей для данного здания, температура в помещении останется приблизительно постоянной, независимо от наружной температуры.

Указания для правильной настройки кривой нагрева:

радиаторы 1,0 - 1,6;

![](_page_13_Figure_28.jpeg)

Советы по выбору правильной кривой нагрева:

если при понижающейся наружной температуре, температура помещения повышается, то значение выбранной кривой нагрева слишком высоко,

если при понижающейся наружной температуре, понижается также температура помещения, то значение выбранной кривой нагрева слишком низко,

если во время морозной погоды комнатная температура комфортная, а во время потепления - слишком низкая, то рекомендуется увеличить параметр Параллельный сдвиг кривой нагрева и выбрать более низкую кривую нагрева,

если во время морозной погоды комнатная температура слишком низкая, а во время потепления - слишком высокая, то рекомендуется уменьшить параметр Параллельный сдвиг кривой и выбрать более высокую кривую нагрева.

Плохо утепленные здания нуждаются в установке кривых нагрева с более высокими значениями, а для хорошо утепленных зданий кривая нагрева будет иметь более низкое значение.

Заданная температура, рассчитанная согласно кривой нагрева, может быть уменьшена или увеличена контроллером в случае, если она выходит за рамки допустимого диапазона температур для данного контура.

#### 7.19 Ручное управление

В контроллере имеется возможность ручного включения всех устройств, например, насоса, двигателя шнека или вентилятора. Это позволяет проверить исправность и правильное подключение данных устройств.

![](_page_14_Picture_9.jpeg)

Внимание: Вход в меню ручного управления возможен только в режиме "ОСТАНОВЛЕН".

#### 7.20 Работа с интернет модулем

Контроллер работает с Веб-модулем – Bmore NET. Он позволяет управлять контроллером on-line через сеть Wi-Fi или LAN с помощью сайта www.bmore.com.ru

![](_page_14_Picture_13.jpeg)

Внимание: в текущей версии прошивки сервисные настройки доступны только при подключении к модуля через сайт bmore.com.ru!

Описание всех сервисных настроек доступно в п.13 настоящей инструкции.

![](_page_15_Figure_1.jpeg)

Схема с четырехходовым клапаном, смесительным контуром центрального отопления:

1 – котёл, 2 - контроллер, 3 - датчик температуры обратки (не является необходимым для работы системы), 4 - датчик температуры котла, 5 - датчик температуры уходящих газов (только просмотр температуры), 6 привод четырехходового клапана, 7 - насос контура смесителя, 8 - датчик температуры контура смесителя, 9 - бойлер ГВС, 10 - насос горячего водоснабжения, 11 – датчик температуры ГВС, 12 - датчик наружной температуры, 13 - комнатная панель или стандартный комнатный термостат, 14 – теплоизоляция.

![](_page_15_Picture_4.jpeg)

Чтобы улучшить циркуляцию воды в гравитационном контуре котла (контур на схеме с утолщенной линией), необходимо: использовать большие номинальные диаметры DN трубы и четырехходового клапана, избегать большого числа колен и сужений диаметра, соблюдать другие правила, касающиеся строительства гравитационных систем, например, сохранение уклонов и т.п. Если датчик обратки монтируется непосредственно на трубе, его следует термически изолировать от окружайщей среды и улучшить термический контакт с помощью теплопроводящей пасты. Заданная температура котла должны быть установлена так высоко, чтобы обеспечить нагрев для контура смесителя при одновременном нагреве воды, возвращающейся в котёл.

#### РЕКОМЕНДУЕМЫЕ НАСТРОЙКИ:

![](_page_15_Picture_160.jpeg)

![](_page_16_Figure_0.jpeg)

#### Схема с двумя смесительными контурами и с бойлером ГВС:

1 – котёл, 2 – теплообменник, 3 – контроллер, 4 – датчик температуры котла, 5 – датчик температуры дымовых газов, 6 - насос котла, 8 – насос ГВС, 9 - привод смесительного клапана, 10 – датчик температуры контура смесителя, 11 – насос смесителя, 12 – комнатная панель с функцией комнатного термостата, 13 – датчик температуры ГВС, 14 – наружный датчик температуры, 15 – независимый термостат, предохраняющий насос смесителя, 16 – расширительный бак.

![](_page_16_Picture_169.jpeg)

![](_page_16_Picture_170.jpeg)

![](_page_17_Figure_0.jpeg)

#### Схема с тепловым буфером:

1 – котёл, 3 – контроллер, 4 – датчик температуры котла, 5 – датчик температуры дымовых газов, 6 - насос котла, 7 – тепловой буфер, 8 – циркуляционный насос, 9 - привод смесительного клапана, 10 – датчик температуры контура смесителя, 11 – насос смесителя, 12 – датчик верхней температуры буфера, 13 – датчик нижней температуры буфера, 14 – комнатная панель с функцией комнатного термостата, 15 – трёхходовой термостатический клапан для защиты возврата, 16 – датчик наружной температуры, 17 – независимый термостат предохраняющий насос смесителя от слишком высокой температуры.

![](_page_17_Picture_231.jpeg)

#### РЕКОМЕНДУЕМЫЕ НАСТРОЙКИ:

#### 9. Технические данные

![](_page_18_Picture_430.jpeg)

#### 10. Условия хранения и транспортировки

Контроллер не должен подвергаться прямому воздействию атмосферных явлений, т.е. дождя и солнечных лучей. Температура хранения и транспортировки не должна выходить за пределы -15…+65°C. Во время транспортировки контроллер не должен подвергаться сильным вибрациям.

#### 11. Монтаж контроллера

#### 11.1 Условия окружающей среды

В связи с риском возникновения пожара, запрещается использовать контроллер во взрывоопасной среде (например, угольная пыль и скопление газов).

Кроме того, контроллер не должен использоваться в условиях наличия конденсата водяного пара и подвергаться непосредственному воздействию воды.

#### 11.2 Требования к монтажу

Контроллер должен устанавливаться квалифицированным персоналом в соответствии с действующими нормами и правилами.

За ущерб, связанный с несоблюдением рекомендаций, приведённых в данной инструкции, производитель ответственности не несёт. Температура окружающей среды и поверхности, на которой установлен контроллер, должна находится в пределах 0…50°C. Устройство одномодульное и состоит из главного силового модуля.

#### 11.3 Установка силового модуля

Модуль контроллера должен быть установлен в корпусе, который должен обеспечивать степень защиты, соответствующую условиям окружающей среды. Кроме того, пользователь не должен иметь доступа к частям находящимися под напряжением. Корпус контроллера не предусматривает защиты от пыли и воды. Для защиты от этих факторов необходимо установить контроллер в соответствующем корпусе. Исполнительный модуль предназначен для монтажа на шине DIN TS35. Шина должна быть надежно закреплена на неподвижном основании. Для монтажа модуля на шине (2) необходимо поднять вверх защелку (3). После установки модуля на шине возвратить защелку (3) в исходное положение. Необходимо убедиться в надежности крепления модуля на шине и невозможности снятия без применения инструмента.

Пространство, необходимое для силового модуля показано на рисунке ниже. Подключите кабель соединяющий модуль с панелью управления.

В связи с риском соприкосновения с горячими или токопроводящими элементами необходимо соблюдать безопасную дистанцию между разъемами контроллера и проводящими

(металлическими) элементами корпуса минимум 10 мм.

Необходимо обеспечить надежное подключение проводов, исключить провисания, скручивания, ненадежные крепления, позаботиться об отсутствии нагрузок механического характера, вызывающих ослабление контакта и т. п. Не допускается применять монтажные провода с поврежденной изоляцией, надрезами жил провода и другими дефектами, снижающими их механическую и электрическую прочность.

![](_page_19_Figure_2.jpeg)

![](_page_19_Figure_3.jpeg)

Методы монтажа модуля: а - в модульном корпусе с доступом к передней части, b - в корпусе без доступа к передней части, 1 - силовой модуль, 2 – рейка DIN TS35 , 3 – крепления.

#### 11.4 Степень защиты IP

Корпус контроллера обеспечивает степень защиты IP20. Корпус со стороны крышки зажимных клемм имеет защиту IP00, поэтому клеммы должны быть прикрыты крышкой корпуса. Если нужен доступ к зажимным клеммам, прежде всего нужно отключить сетевое электропитание и убедиться в том, что на клеммах отсутствует напряжение.

#### 11.5 Подключение электропитания

Контроллер работает от сетевого напряжения 230 В~, 50 Гц. Подключение питания должно быть: трёхпроводным (силовым кабелем PE), соответствовать действующим нормам, оснащено дифференциально-токовым выключателем с номиналом IΔn≤30 мА, защищающим от поражения электрическим током и ограничивающим повреждение устройства, включая защиту от пожара.

> Внимание: после выключения контроллера на клеммах контроллера может оставаться опасное напряжение. Перед началом монтажа необходимо, обязательно отключить электропитание и убедится, что клеммы и провода не находятся под опасным напряжением.

Провода не должны соприкасаться с поверхностями с температурой выше номинальной рабочей температуры проводов. Клеммы L, N, 1-36 предназначены для подключения устройств с сетевым питанием 230 В~. Клеммы 37–72, G предназначены для работы с устройствами с питанием ниже 12 В.

> Подключение сетевого напряжения 230 В~ к зажимам 37- 72, а так же к разъёмам G может привести к повреждению контроллера и создаёт риск поражения электрическим током.

Окончания подключенных проводов, особенно проводов питания, должны быть защищены от расслоения, как показано на рисунке ниже.

![](_page_20_Figure_0.jpeg)

Защита окончаний проводов, где:

а) - правильно б) - неправильно, c) – требование затянуть винты (1-разъем, 2- защитная планка).

![](_page_20_Picture_3.jpeg)

Необходимо убедиться, что ни один провод, с зачищенной изоляцией, не соприкасается с шиной заземления контроллера.

Из соображений безопасности,

контроллер должен быть обязательно подключен к электросети 230 В~, соблюдая порядок подключения фазного (L) и нейтрального (N) проводов. Убедитесь, что кабель L не был заменен с N внутри электрической системы здания, например, в электрической розетке или распределительной коробке!

![](_page_20_Figure_7.jpeg)

Подключение всевозможных устройств может производить только квалифицированный персонал в соответствии с действующими нормами и правилами. Примером таких устройств являются: насосы или электромагнитное реле с подключённой нагрузкой. Необходимо также помнить о правилах безопасности, связанных с возможным поражением электрическим током. Контроллер должен быть оснащён комплектом штекеров, подключённых к разъёмам питания устройств, требующих напряжение 230 В~.

К металлической защитной планке,

обозначенной символом должны быть подключены:

- защитные провода всех подключённых устройств,
- защитный провод питания,
- металлическая поверхность, на которой установлен контроллер.

#### 11.6 Провода в комплекте с контроллером

Временная защитная изоляция (3) не обеспечивает необходимой защиты от опасного напряжения, поэтому допускается подключение контроллера к сети питания только после подключения всех заводских проводов (1) и (2) к устройству (4). Неподключенный кабель (2) необходимо демонтировать!

![](_page_20_Figure_16.jpeg)

Подключение устройств с помощью заводских проводов: 1,2 – провода, установленные производителем, 3 – временная защитная изоляция, 4 – питание устройства.

#### 11.7 Схема электрическая

![](_page_21_Figure_1.jpeg)

смесителя, PM1/PM2 - насос смесителя, CPU – контроллер

#### Электрическая схема:

P – панель управления, TB – датчик температуры котла CT4, FS – датчик температуры шнека CT4, DS – датчик температуры горячего водоснабжения CT4, RS – датчик температуры защиты возврата CT4, M1/M2 – датчик температуры первого смесителя тип CT4, TBH – датчик верхней температуры буфера CT4, **TBL** – датчик нижней температуры буфера CT4, WS – датчик внешней температуры (погодный) CT6-P, TF - датчик температур ы продуктов сгорания, TR – универсальный термостат, H – управление выходом H резервного котла и сигнала тревоги, DS – датчик открытой дверцы или крышки бункера, L N PE - провод питания 230B~, STB – ограничитель температуры (блокирует работу шнека и наддува), FH – двигатель шнека, FA вентилятор, **СР** циркуляционный насос ГВС, BP - насос котла, IG – авторозжиг, DH - насос горячего водоснабжения, **SM1/SM2** -привод

#### 11.8 Подключение датчиков температуры

#### 11.9 Подключение датчиков температуры

Контроллер работает только с датчиками типа CT4, CT6-P и CT2S. Использование других датчиков запрещено.

Провода датчиков можно удлинить проводами сечением не менее 0,5мм<sup>2</sup> . Общая длина провода датчика не должна превышать 15 м.

Датчик температуры котла должен быть установлен в термометрической трубе, расположенной в корпусе котла. Датчик температуры шнека должен быть установлен на поверхности трубы шнека. Датчик температуры бойлера ГВС в термометрической трубе, припаянной к резервуару. Датчик температуры смесителя лучше всего установить в гильзе (втулке) расположенной в потоке проточной воды в трубе, но также допускается установка датчика на трубе, при условии использования теплоизоляции, закрывающей датчик вместе с трубой.

![](_page_22_Figure_5.jpeg)

Крепление датчика температуры, где:

1 - труба, 2 – пластиковый хомут,

3 – термоизоляция, 4 - датчик температуры.

![](_page_22_Picture_9.jpeg)

Датчики должны быть надежно прикреплены к нагретым поверхностям.

Необходимо обеспечить хороший контакт между датчиком и поверхностью, используя теплопроводящую пасту. Не допускается попадание воды или масла на поверхность датчиков.

Кабели датчиков должны быть отделены от сетевых проводов. В противном случае могут при измерении возможны ошибки. Минимальное расстояние между этими кабелями должно составлять 100 мм.

Не следует допускать контакта проводов датчиков с горячими элементами котла и нагревательной системы. Кабели датчиков температуры устойчивы к температуре, не превышающей 100°C.

Контроллер работает только с датчиком погоды типа CT6-P.

Датчик следует установить на самой холодной стене здания, обычно это северная сторона под навесом. Датчик не должен подвергаться прямому воздействию солнечных лучей и дождя.

Установить датчик на высоте не менее 2 м от земли, вдали от окон, каминов и других источников тепла, которые могут создать помехи для точного измерения температуры (не менее 1,5 м).

Для соединения использовать кабель с сечением проводов не менее 0,5 мм<sup>2</sup> и длиной до 25 м. Полярность проводов не важна. Второй конец кабеля подключить к разъемам контроллера. Датчик следует монтировать на стене при помощи монтажных винтов. Доступ к отверстиям для монтажных винтов открывается после снятия крышки корпуса датчика.

![](_page_22_Figure_18.jpeg)

дымовых газов

Датчик дымовых газов должен быть установлен в дымоходе котла (3). Щель между датчиком и дымоходом должна быть герметична. Датчик должен устанавливать квалифицированный специалист, соблюдая правила, касающиеся дымоходов. Кабель датчика не может соприкасаться с горячими элементами котла или дымохода. Датчик дымовых газов нужно установить в таком расстоянии от котла, при котором он не будет подвергаться прямому действию пламени, а температура дымовых газов не будет превышать 220°C

![](_page_23_Figure_0.jpeg)

Подключение датчика дымовых газов: 1 – датчик температуры дымовых газов, 2 – провод датчика, 3 – дымоход.

![](_page_23_Picture_2.jpeg)

Внимание: открытие нижних дверей котла, может привести к резкому повышению температуры уходящих газов, что может привести к повреждению датчика.

#### 11.11 Проверка датчиков температуры

Датчики температуры CT4, CT2S, CT6-P можно проверить путём измерения их электрического сопротивления в зависимости от температуры. Если появляется значительная разница между величинами измерения их сопротивления и величинами в данной таблице следует заменить датчик.

![](_page_23_Picture_404.jpeg)

![](_page_23_Picture_405.jpeg)

![](_page_23_Picture_406.jpeg)

#### 11.12 Подключение комнатного термостата котла

![](_page_23_Picture_10.jpeg)

Внимание: комнатный термостат котла должен быть выключен, если вся система центрального отопления здания обогревается через смесительный клапан с электроприводом.

Контроллер работает с механическим или электронным комнатным термостатом, который после достижения заданной температуры размыкает контакты. Термостат должен быть подключен в соответствии со схемой подключения.

После установки термостата необходимо включить работу комнатного термостата в меню:

СЕРВИСНЫЕ ПАРАМЕТРЫ → Настройки котла → Выбор термостата → Универсальный

Когда в помещении, где установлен комнатный термостат, температура достигнет заданной величины, контроллер снизит заданную температуру котла на значение снижение заданной температуры от термостата. Это увеличит время в режиме НАДЗОРА и тем самым повлечет

снижение температуры в отапливаемых помещениях. Кроме того, для более точного контроля температуры в отапливаемых помещениях можно заблокировать насос ЦО от срабатывания контактов комнатного термостата.

![](_page_24_Picture_1.jpeg)

Блокировка насоса ЦО при срабатывании комнатного термостата может быть включена исключительно после проверки того, что котёл не будет перегреваться.

#### 11.13 Подключение комнатного термостата смесителей

Комнатный термостат, подключённый к силовому модулю, может влиять на работу смесительного контура или работу котла. Если вся система отопления управляется смесительным клапаном с сервоприводом, то функция термостата на котле должна быть выключена.

При срабатывании термостата, заданная температура смесительного контура может быть снижена на значение Снижение установки температуры смесителя термостат Настройки параметра находятся в:

#### ПАРАМЕТРЫ ПОЛЬЗОВАТЕЛЯ → Настройки смесителя 1-2

Насос смесителя не выключается после срабатывания термостата, если в сервисном меню не установлено иначе. Значение параметра необходимо так подобрать, чтобы после срабатывания термостата, комнатная температура понижалась.

#### 11.14 Подключение резервного котла

Контроллер может управлять работой резервного котла (газового или дизельного), поэтому нет необходимости вручную включать или выключать котёл. Резервный котёл включится в случае снижения температуры твёрдотопливного котла и выключится, если твёрдотопливный котёл достигнет соответствующей температуры. Подключение к резервному котлу, например газовому, должно выполняться квалифицированным специалистом в соответствии с технической документацией

котла. Резервный котёл должен быть подключён с помощью электромагнитного реле 53-54 (выход H контроллера) согласно рисунку, представленному ниже.

![](_page_24_Figure_11.jpeg)

Схема подключения резервного котла к контроллеру, где: 1 - контроллер, 2 - резервный котёл (газовый или дизельный), 3 - реле RM 84- 2012-35-1012 и подставка GZT80 RELPOL.

В стандартную комплектацию контроллера реле не входит.

Установить температуру включения/выключения резервного котла: Сервисные параметры → Выход Н Температура включения резервного котла

Затем, необходимо выход H установить на работу с резервным котлом:

#### Сервисные параметры → Выход Н = Резервный котёл

Когда твёрдотопливный котёл разгорится, и его температура превысит заданное значение, например 25°С, тогда контроллер выключит резервный котёл, т.е. даст напряжение 12 В на выход Н. Это приведёт к срабатыванию реле U3 и в следствие к размыканию контактов. При снижении температуры котла ниже значения параметра выключение резервного котла контроллер отключит напряжение от выхода Н, что приведёт к включению резервного котла.

#### 11.15 Подключение оповещения тревоги

Контроллер может оповещать о сигнале тревоги путём включения внешнего устройства, например звонка или устройства GSM для отправки SMS. Сигнализация тревоги и управление резервным котлом происходит на том же входе Н, поэтому включение опции сигнализации тревоги исключает управление резервным котлом. Устройство сигнализации следует подключить, используя реле.

![](_page_25_Figure_0.jpeg)

Подключение внешнего устройства оповещения, где: 1 - контроллер, 2 - внешнее устройство оповещения, 3 - реле RM 84-2012- 35- 1012 RELPOL и подставки GZT80 RELPOL,

#### 11.16 Подключение сервопривода смесителя

![](_page_25_Picture_3.jpeg)

Во время работ по подключению электропривода смесителя необходимо следить за тем, чтобы не перегреть котёл. Это может случиться при ограниченной циркуляции между котлом и отопительными контурами. Перед началом работ рекомендуется определить положение максимального открытия клапана, чтобы в любой момент можно было обеспечить циркуляцию между котлом и отопительными контурами.

Контроллер совместим только с приводами смесительных клапанов, оснащённых концевыми выключателями.

Использование других приводов запрещено. Могут использоваться приводы с временем полного открытия от 30 до 255 с.

Описание подключения смесителя:

- подключите датчик температуры смесителя,

- запустите контроллер и выберите в сервисном меню нужное управление смесителем:

Cервисные параметры → Настройки смесителя → Управление смесителем, например, "включено ЦО".

ввести в сервисные настройки смесителя нужное время открытия клапана (время должно быть указано на заводской табличке привода, например, 140 с),

- отключить электропитание контроллера,

- установить направление, в котором закрывается/открывается привод. Для этого в корпусе электропривода переключить кнопку на ручное управление и найти положение клапана, в котором температура контура смесителя максимальная (на контроллере это соответствует позиции 100% ON) и положение клапана, в котором температура контура смесителя минимальная (на контроллере это соответствует позиции 0% OFF). Запомнить положения,

- подключить насос смесителя,

соединить электрически привод смесителя с контроллером,

- подключить электропитание контроллера,

- проверить, не заменены ли местами провода закрытия и открытия смесителя. Для этого нужно войти в Ручное управление и открыть смеситель, выбрав Смес1 откр. = ON. При открытии температура на датчике смесителя должна повышаться. Если это не так, отключить электропитание контроллера и поменять провода местами (внимание: другой причиной может быть неправильно подключённый механически клапан! – свериться с документацией производителя клапана, правильно ли он подключён),

- произвести калибровку индикатора % открытия клапана смесителя. Для этого необходимо отключить электропитание контроллера, после чего в корпусе электропривода переключить кнопку на ручное управление. Повернуть ручку клапана в полностью закрытое положение, после чего обратно переключить сервопривод на режим АВTO. Включить питание контроллера – индикатор % открытия клапана откалиброван.

#### 11.17 Температурный ограничитель **STB**

Во избежание перегрева котла вследствие аварии контроллера необходимо обязательно использовать ограничитель температуры безопасности STB или другой, подходящий для данного котла. Подключить ограничитель STB необходимо в соответствии со схемой. В момент срабатывания ограничителя будет отключен вентилятор наддува и привод шнека.

Ограничитель температуры должен быть подобран на номинальное напряжение не меньше ~230В и должен иметь все необходимые допуски.

Внимание: на клеммах 1-2 опасное напряжение!!!

#### 11.18 Вход DS

К контроллеру можно подключить датчик открытой дверцы или крышки бункера. Если контакты DS разомкнуты, контроллер отключает питание шнека и вентилятора. Контакты входа DS находятся под низким напряжением.

#### 11.19 Подключение панели оператора

Существует возможность оснащения контроллера панелью.

Максимальная длина проводов для подключения панели не должна превышать 30 м. Эта длина может быть больше, если используются провода с диаметром больше, чем 0,5 мм<sup>2</sup>.

• Четырехпроводное подключение Подключение в соответствии со схемой подключения.

#### • Двухпроводное подключение

Для двухпроводного соединения требуется использовать блок питания +12 В постоянного напряжения с номинальным током минимум 400 мA. Питание: GND и VCC подключить к внешнему блоку питания (блок питания не является стандартным оборудованием контроллера). Клеммы D+ и D- соединить, как показано на схеме.

# 11.20 Подключение к Веб-модулю

Веб-модуль Bmore NET следует подключить с помощью транслятора интерфейса к разъему G3 контроллера. После подключения модуля необходимо зайти в меню:

Общие настройки → Настройка WiFi и установить все необходимые параметры для подключения к сети Wi-Fi. Подробное описание работы и настройки интернетмодуля находятся в инструкции по эксплуатации Bmore NET.

#### 12. Структура – сервисные параметры

![](_page_27_Picture_430.jpeg)

![](_page_27_Picture_431.jpeg)

![](_page_27_Picture_432.jpeg)

#### Настройки горелки

#### РОЗЖИГ

- Время теста зажигания
- Наддув начальный тест
- Наддув финальный тест
- Время введения в огневой тест
- Время подачи
- Конечная температура дымовых газов
- Дельта продуктов сгорания
- Наддув розжига
- Время розжига
- Продление работы наддува
- Время разогрева
- Время стабилизации
- Время подачи стабилизация
- Время перерыва подачи стабилизация Мощность наддува - стабилизация

Работа

#### Время цикла

#### Тушение

- Время тушения
- Мощность продувки тушение

#### Надзор

- Время надзора
- Время подачи надзора
- Мощность наддува надзор
- Интервал подачи топлива в режиме надзора
- Продление работы наддува в режиме надзора

Минимальная мощность наддува

- Время обнаружения отсутствия топлива Температура дымовых газов при
- нехватке топлива Превышение максимальной

температуры подачи Время нарастания температуры дымовых

Увеличение времени работы насоса ГВС газов

Время ожидания циркуляционного

Время работы циркуляционного насоса

Температура включения циркуляционного насоса

#### Режим работы ЦО

- выключен

насоса

- включен
- шунтирующий
- теплообменник

#### Настройки буфера

#### Управление буфером

Температура начала нагрева буфера

#### Температура окончания нагрева буфера

Температура включения отопительной системы

#### Настройки смесителя 1,2

Выбор термостата

Управление смесителем

- Выключено
- Включено ЦО
- Включен пол
- Только насос

Работа в ЛЕТО

Минимальная заданная температура смесителя

Максимальная заданная температура смесителя

Время полного открытия клапана

Выключение насоса от термостата

#### Выход H

Выход H

- Резервный котел
- Тревога
- выкл
- Венти.нагревателя

Температура включения резервного котла

#### Системные настройки

Восстановление заводских настроек

Отчистить счетчики

Блокировка колосниковой решетки

Пожар шнека – время подачи

Температура дымовых газов включения тревоги

Пожар шнека – задержка определения тревоги

Тревога пожар шнека – время подачи

Тип вентилятора

Датчик Холла

#### Безопасный режим

Безопасный режим

Датчик продуктов сгорания

Сброс безопасности

#### 13. Описание сервисных настроек

# 13.1 Настройки горелки

![](_page_29_Picture_260.jpeg)

![](_page_30_Picture_290.jpeg)

![](_page_31_Picture_287.jpeg)

# 13.2 Настройки котла

![](_page_31_Picture_288.jpeg)

![](_page_32_Picture_262.jpeg)

![](_page_33_Picture_243.jpeg)

# 13.3 Настройки ЦО и ГВС

![](_page_33_Picture_244.jpeg)

![](_page_34_Picture_239.jpeg)

# 13.4 Настройки буфера

![](_page_34_Picture_240.jpeg)

Если верхняя температура буфера снизится ниже данного значения, то в целях экономии электроэнергии выключатся насосы смесителей и насос ГВС. Данная функция особенно полезна при работе в режиме Колосниковой решётки.

#### 13.5 Настройки смесителя

![](_page_35_Picture_200.jpeg)

![](_page_36_Picture_204.jpeg)

#### 13.6 Выход Н

![](_page_36_Picture_205.jpeg)

# 13.7Системные настройки

![](_page_36_Picture_206.jpeg)

![](_page_37_Picture_75.jpeg)

# 13.8 Безопасный режим

![](_page_37_Picture_76.jpeg)

#### 14. Описание сигналов тревоги

Список сигнализации контроллера, отображаемый в историях аварий.

![](_page_38_Picture_315.jpeg)

#### 14.1 Превышение макс.температуры котла

Защита от перегрева котла срабатывает в два этапа. В первую очередь, т.е. после превышения температуры

предварительного охлаждения котла (по умолчанию 90°С), контроллер пытается снизить температуру котла путём сброса избытка тепла в бойлер ГВС, а также, открыв привод смесителя (только тогда, когда контур смесителя = включён ЦO). Если температура котла снизится, то контроллер возвращается в нормальный режим работы. Если же температура будет повышаться дальше (достигнет 95°С), то произойдёт отключение питания шнека и вентилятора, а также включится сигнал тревоги перегрева котла со звуковой сигнализацией. Если во время сигнала перегрева котла, температура, измеренная датчиком ГВС, превысит значение Макс. Температура ГВС то насос ГВС отключится. Это предохраняет пользователей горячего водоснабжения от ошпаривания. Сигнал можно сбросить, выключив и включив контроллер.

![](_page_38_Picture_6.jpeg)

Внимание: установка датчика температуры котла вне водяного теплообменника, например на выходном патрубке, может привести к более позднему обнаружению перегрева котла.

#### 14.2 Превышение макс. температуры шнека

Сигнал тревоги появится, если будет превышено значение сервисного параметра максимальная температура подачи.

Сервисные параметры → настройки горелки → превышение максимальной температуры подач

Если температура шнека поднимется выше этого значения, контроллер выключит вентилятор и начнёт выталкивать топливо запрограммированное время 8 минут. В это время насосы включатся. После "выталкивания топлива" контроллер выключит шнек и уже его не включит, даже если температура шнека остаётся высокой.

Отмена сигнала тревоги возможна только после снижения температуры шнека и выключения контроллера.

![](_page_38_Picture_13.jpeg)

Функция защиты от пожара шнека отключается, если отключён или повреждён датчик температуры шнека.

![](_page_38_Picture_15.jpeg)

Функция защиты от пожара шнека отключается, если отключено питание контроллера.

Контроллер не может использоваться в качестве единственной защиты от пожара шнека. Необходимо использовать дополнительную защитную автоматику.

#### 14.3 Неисправна система управления шнеком

Контроллер обеспечивает дополнительную безопасность, которая предотвращает непрерывную подачу топлива. Благодаря данной защите, пользователь получает сообщение о аварии системы управления шнеком. В случае сигнала тревоги необходимо остановить работу котла и произвести ремонт контроллера. Сигнал тревоги можно отменить, перезапустив контроллер.

Прежде чем продолжить, убедитесь, что в топке не скопилось большое количество несгоревшего топлива. Если да, то необходимо удалить лишнее топливо из топки. Розжиг с излишним количеством топлива грозит взрывом горючих газов.

#### 14.4 Повреждение датчика температуры котла

Сигнал тревоги появится, если датчик температуры котла повреждён или превышен измерительный диапазон датчика. После появления сигнала, включается насос котла, ГВС и насос смесителя, на случай возможного необходимого охлаждения котла. Отмена сигнала тревоги производится путём выключения и включения контроллера. Необходимо проверить датчик и, возможно, произвести его замену.

#### 14.5 Повреждение датчика температуры шнека

Сигнал тревоги появится, если датчик температуры шнека повреждён или превышен измерительный диапазон датчика. Отмена сигнала осуществляется путём выключения и включения контроллера. Необходимо проверить датчик и, возможно, произвести его замену.

#### 14.6 Повреждение датчика температуры дымовых газов

Сигнал тревоги появится, если датчик температуры дым. газов повреждён или превышен измерительный диапазон датчика. Проверка датчика описана в данной инструкции.

#### 14.7 Неудачная попытка розжига

Сигнал тревоги появится после трёх неудачных попытках розжига. Причинами этой аварии могут быть: неисправен авторозжиг или вентилятор, неисправность системы подачи топлива, неправильный выбор параметров, плохое качество топлива, отсутствие топлива в бункере. Отмена сигнала тревоги производится путём выключения и включения контроллера.

![](_page_39_Picture_8.jpeg)

Прежде чем продолжить работу котла необходимо проверить, не скопилось ли большое количество несгоревшего топлива в топке. Если да, то необходимо удалить лишнее топливо из топки. Розжиг с

излишним количеством топлива опасен возможным взрывом горючих газов.

#### 14.8 Не достигнута темп.дым.газов

Сигнал тревоги появится, если не удастся во время розжига котла достичь минимального порога температуры дым.газов. Сигнал тревоги предотвращает пересыпание топки недогоревшим топливом. Необходимо проверить качество и влажность топлива. Отмена сигнала тревоги производится путём выключения и включения контроллера.

#### 14.9 Перегрев котла, разомкнутый контакт STB

Сигнал тревоги появится, если сработает термостат, защищающий котёл от перегрева. Выключится горелка. Когда температура котла снизится, необходимо открутить крышку защитного термостата и нажать кнопку сброса.

Отмена сигнала тревоги производится путём выключения и включения контроллера.

#### 14.10 Превышена макс. температура дым. газов. Риск повреждения датчика!

Сигнал тревоги появляется только при работе на Колосниковой решётке, если превышена максимальная температура дымовых газов. Выключается вентилятор. Это защищает датчик температуры дым. газов от повреждения, вследствие воздействия температуры, превышающей номинальную температуру работы данного датчика. После снижения температуры контроллер переходит в нормальный режим работы.

Отмена сигнала тревоги производится путём выключения и включения контроллера.

#### 14.11 Отключение электропитания

Сигнал тревоги появляется при включении электропитания, если перед этим было отключение электропитания. В случае, отключения электропитания контроллер вернётся в тот режим работы, в котором он

#### 14.12 Повреждение вентилятора или датчика скорости вращения

Сигнал тревоги появляется, если происходит повреждение датчика скорости вращения или самого вентилятора, которое определяется на основе измерения напряжения нагрузки на выходе управления вентилятором. Контроллер выключает вентилятор.

#### 15. Дополнительные функции

#### 15.1 Отключение питания

В случае отключения питания, контроллер вернётся в режим работы, в котором находился до отключения питания.

#### 15.2 Защита от замерзания

Если температура котла упадёт ниже 5°С, то включится насос ЦО и принудительно вызовет циркуляцию воды в котле. Это приведёт к задержке процесса замерзания воды, однако в случае сильных морозов или при отсутствии электричества не защитит систему от замерзания. Аналогично включается насос ГВС и насосы смесителей.

#### 15.3 Защита от котлового камня

Контроллер выполняет функцию защиты насосов ЦO, ГВС, смесителей и привода смесителя от котлового камня. Она заключается в их периодическом включении (каждые 167ч в течение нескольких секунд). Это предохраняет насосы от заклинивания в следствие оседания котлового камня. Таким образом, во время перерыва в работе котла питание контроллера должно оставаться подключённым, а контроллер должен быть переведён в режим ОСТАНОВЛЕН.

#### 16. Описание возможных неисправностей

![](_page_41_Picture_271.jpeg)

![](_page_42_Picture_115.jpeg)

# Приложение А

![](_page_43_Picture_1.jpeg)

Следуйте подсказкам на экране смартфона, затем нажмите

«Далее»

![](_page_44_Picture_0.jpeg)

![](_page_45_Figure_0.jpeg)

![](_page_45_Picture_54.jpeg)

После успешного подключения к сети вернитесь к приложению.

![](_page_46_Picture_0.jpeg)

#### a) Подключение через домашний Wi-Fi

![](_page_47_Picture_33.jpeg)

![](_page_47_Picture_34.jpeg)

После ввода всех данных необходимо нажать кнопку «Подключить»

![](_page_48_Picture_0.jpeg)

![](_page_49_Picture_0.jpeg)